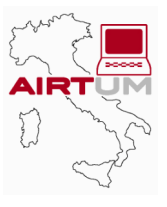

# **APPENDIX 2**

### **Contents**

- **[APP.2-2 User's Guide to SALI : Software for Record Linkage](#page-1-0)**
- APP.2-2 Instructions for linkage using *SALI*
- [APP.2-4 Other features of the software](#page-3-0)
- **[APP.2-5 References](#page-4-0)**

## <span id="page-1-0"></span>**APPENDIX 2 User's Guide to SALI : Software for Record Linkage**

#### **Instructions for linkage using** *SALI*

The files must be in .DBF (DBIII Plus or DBIV) format and must contain a unique identification code.

The dates must be converted into separate fields for day, month, and year (for character format, see the following layout).

Since the software can also work with duplicates, the files to be linked do not need to contain the patient's surnamename-DOB only once. This, however, may make the manual linkage phase longer.

It is nevertheless necessary for each record to have a unique identifier (e.g., a sequential number), otherwise records with the same identifier (subsequent to the first one) will not be taken into consideration.

To speed up the procedure, the file with the greatest number of records should be file *1*.

Here is an example of the structure:

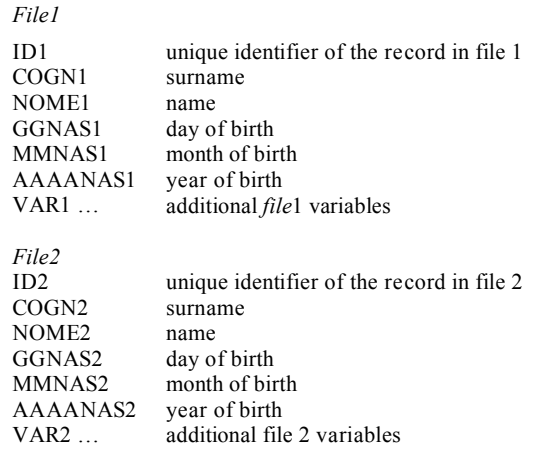

When ready, the files must be placed in a folder (e.g., c:\linkage); it is preferable (but not necessary) to place files and software in the same folder.

A small window will appear, where you will need to specify the address of file 1 and file 2 (the files are to be designated by the extension .dbf) and where you want to place the output file (e.g., out.dbf).

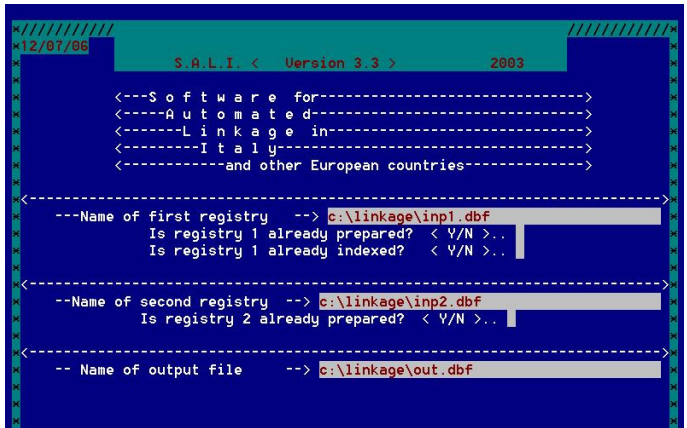

When you insert file 1, the program asks:

- whether the file has been prepared (names and surnames in capital letters with no spaces or punctuation marks; e.g., "Da Vinci" and "Maria-Josè" become DAVINCI and MARIAJOSE): answer "**n**";
- whether the file has not been indexed (sorted) on all the key variables: answer "**n**".

When you insert file 2, the program asks whether the file has been prepared: answer "**n**".

If there are no problems (e.g., non-existent files), after pressing ENTER the program will prompt you to indicate the position (sequential order) of the data fields that will be used for linkage in the files.

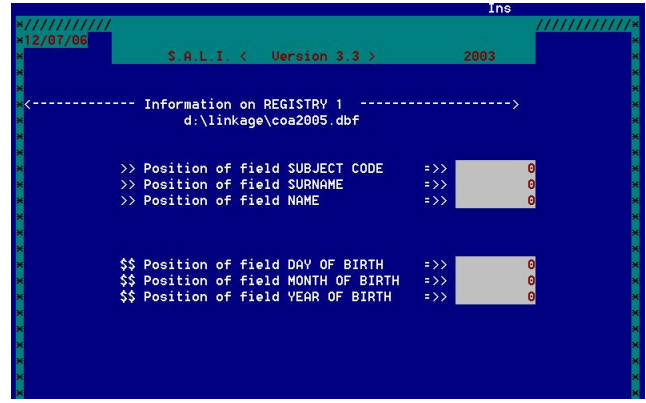

Once this is done, the program will request permission to execute the procedures.

Next, you will be shown seven different levels of linkage with different treatment of variables, as shown in Table 1 (*SALI* version 3.3).

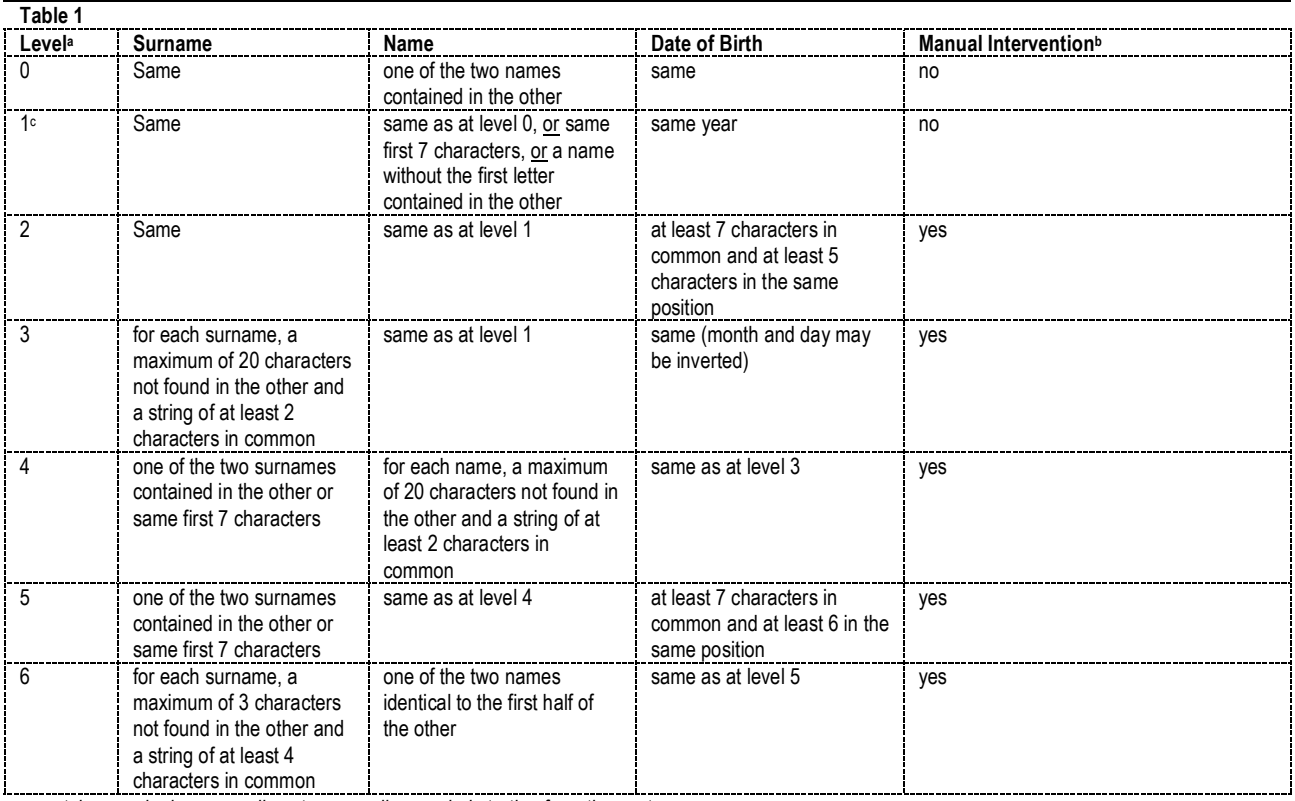

*a matches made in a preceding stage are disregarded starting from the next* 

*b* starting from level 2, all the possible linkages are proposed one by one and the operator must decide whether to accept them or not c due to lesser specificity, in SALI 3.3, level 1 is proposed after level 5

#### <span id="page-3-0"></span>**Other features of the software**

You can skip the proposed level.

Names and surnames can be deleted, encrypted, or left unchanged in the output file.

Level 6 can be used only in special circumstances when high sensitivity is required (onerous procedure).

**Due to privacy considerations, though using files containing personal names, the program never displays names or surnames during the linkage stage.** 

At the levels allowing for manual choice, the registrar will be presented with similar cases (see Table 1) and assisted in choosing whether the linkages should be accepted or not based on two encrypted strings of names with the same character length.

In Stage 2 (for names and surnames that are *almost* the same , see Table 1), the following window will be displayed:

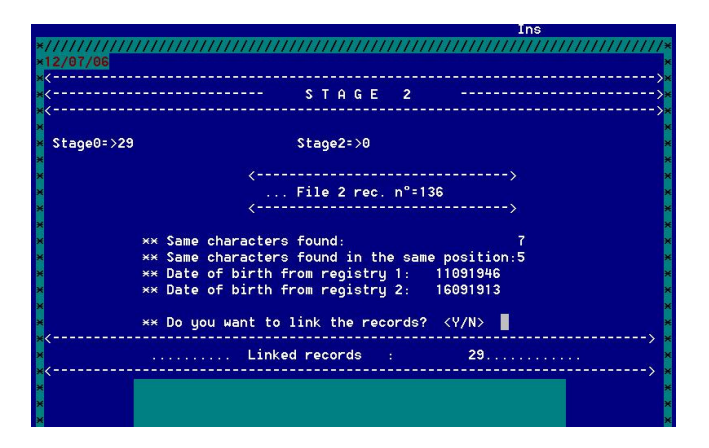

In Stage 3 (for same dates of birth, see Table 1), the following window will be displayed:

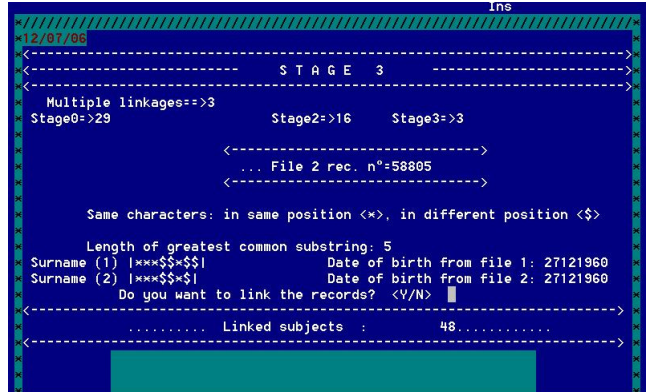

where:

the symbol \* stands for "same characters found in the same position;"

the symbol \$ stands for "same characters found in the other string, but in a different position;"

the symbol - stands for "different character."

In the example described above, the two records have the same name (not shown, see Table 1), the same date of birth, and a common substring of 5 characters in the surname in the positions shown (a classical example of a double character transcription error in the surname).

#### **It should be noted that:**

- only the coincidence of the asterisks means that there is a correspondence between the strings, while the coincidence of the other symbols, albeit producing an optical similarity effect, may be associated with considerable differences;
- if you answer "n" (NO) to the linkage request, the two cases will be excluded; however, when answering "y" (YES) it will be possible to reject the linkage at a later checking stage when comparing additional data fields found in the two archives (e.g., town of birth, date of death);

<span id="page-4-0"></span> the various conditions of operation (the size of the files you want to link, the likelihood of small differences actually corresponding to different patients) will determine the appropriateness of stricter (faster operation, greater specificity) or more relaxed (slower operation, greater sensitivity) linkage criteria.

At the end of the procedure, the program asks whether the strings with the names and surnames should be deleted: this option is mandatory in case of linkage to be performed "blind" due to privacy considerations). In this case, in order to enable later checks, only the name and surname strings encrypted using \*, \$ and – will be retained; otherwise, if the files can be used freely by the operators, the output file, in addition to all the linked data fields of the common records, will also contain the names and surnames of the two files in unencrypted form.

After the procedure ends, a final test of the linked records (in order to eliminate "false positives") can be carried out using any type of software (DB3/4, Excel, Access, etc.) while bearing in mind that every record containing the data fields from both files will also contain a data field with the "level" of linkage performed. Should more generous criteria of inclusion be chosen (to give an extreme example, if "y" is pressed in response to every request), it will be possible to select records with a linkage level that is, for example, higher than 1, in order to re-check and accept/reject them at that point.

#### **The software is available, free of charge and only for the purpose of epidemiological research, upon written request to:**

Dr. Luigino Dal Maso, Unità di Epidemiologia e Biostatistica (e-mail epidemiology $@cco$ .it) Centro Riferimento Oncologico, via Pedemontana occ. 12, 33081 Aviano (Pn)

**When using the software, please quote the bibliographical reference below.** 

## **Reference**

Dal Maso L, Braga C, Franceschi S. Methodology used for Software for Automated Linkage in Italy (SALI). *Journal of Biomedical Informatics* 2001, 34, 387-95.